## **THE UNIVERSITY OF AUCKLAND**

### **TEST 2002**

### **COMPUTER SCIENCE**

### **Introduction to Computing and Applications**

### **(Time Allowed: ONE hour)**

Surname **(Family name)**

First Name(s) **(Given names)**

# Student ID:

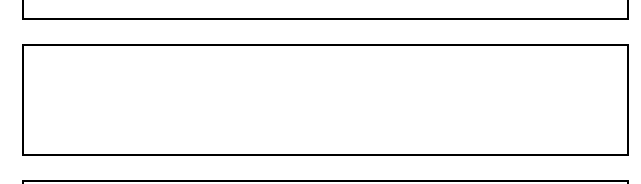

**NOTE:** Attempt **ALL** questions. Write your answers in the space provided. There is space at the back for answers that overflow the allotted space Calculators are **NOT** permitted

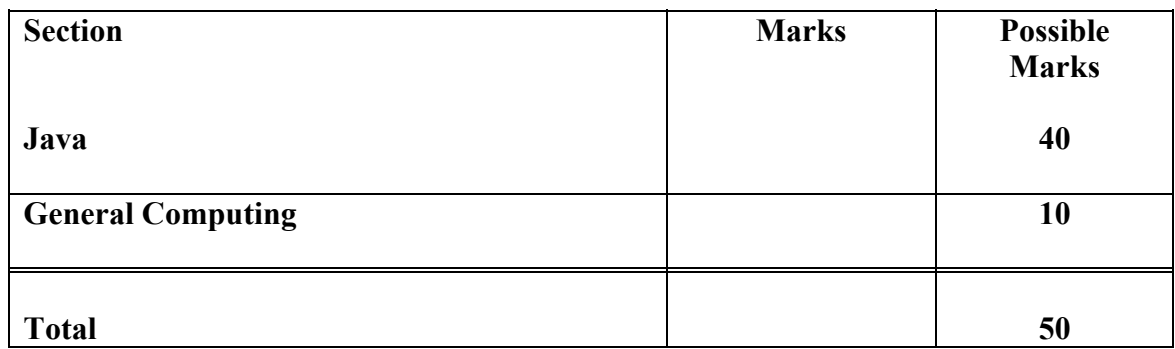

### **Java (40 marks)**

1. Below is a program segment and a Java Console window. Write the output of the program in the Java Console window. You must take care to be exact. Please represent a space by a  $\wedge$  and any blank line by  $\sim\sim$ .

```
// What is the output? 
final int THIS NUMBER = 4;
int counter, upTo; 
counter = 3;upTo = 7;System.out.println("2 * " + counter + " = " + (2 * counter) );
counter = counter + 5;System.out.println(counter + " * " + (counter + 1) + " = " +
                                          \{\text{counter * } (\text{counter } +1) \} );
counter = counter - 3;System.out.println(upTo + " * " + counter + " = " + (upTo *
                                                             counter)); 
System.out.println(upTo + " / " + THIS NUMBER + " = " + (upTo /
                                                       THIS NUMBER));
```
Write the output in the Java Console window below:

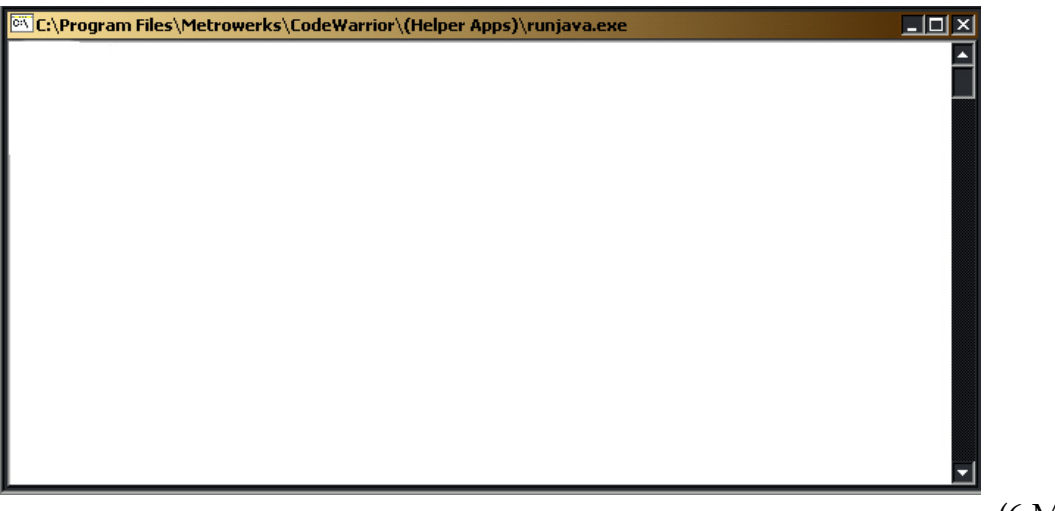

(6 Marks)

2. Below is a program segment and two questions

```
// What is the output? 
      char name; 
       System.out.print("Please enter K or P (for Kauri/Pine): "); 
       name = Keyboard.readChar(); 
      if (name == 'K') System.out.print("It is a native "); 
      else if (name == 'P')
              System.out.print("It is not a native "); 
       System.out.println("tree");
```
(a) What will be displayed in the Java Console window if the user enters the letter K from the keyboard and presses the Enter key?

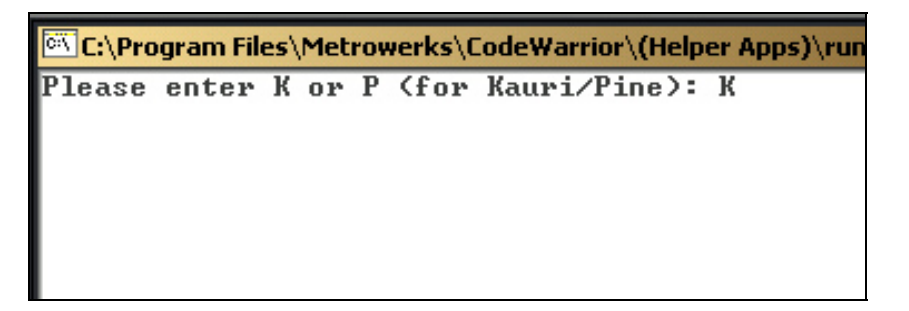

(b) What will be displayed in the Java Console window if the user enters the letter k from the keyboard and presses the Enter key?

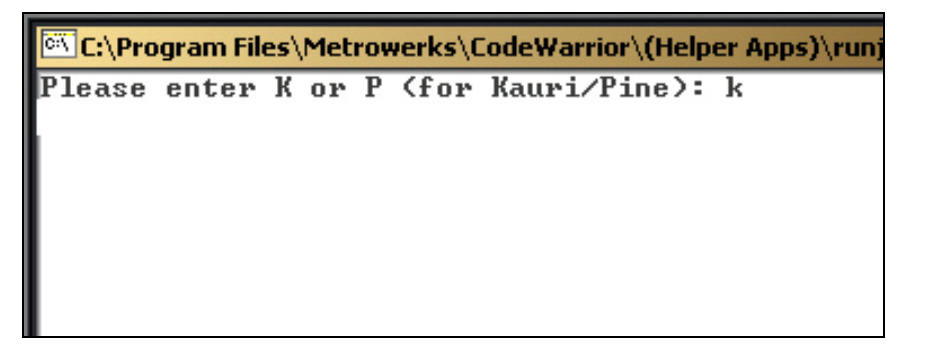

(4 Marks)

3. Below is a program segment and a Java Console window. Write the output of the program in the Java Console window. You must take care to be exact. Please represent a space by a  $\wedge$  and any blank line by  $\sim\sim$ .

```
// What is the output? 
      final int THIS_NUMBER =2; 
       int counter; 
      counter = 1; do { 
              System.out.print(counter); 
             counter = counter + 1; } while ( counter <= THIS_NUMBER); 
       System.out.println("End of first loop"); 
       do { 
              System.out.println(counter); 
             counter = counter + 1;} while ( counter \leq = 3 * THIS NUMBER);
       System.out.println("End of second loop"); 
      while ( counter > 0) {
              System.out.println("X-"); 
              counter = counter - 2; 
 } 
       System.out.println("End of third loop");
```
Write the output in the Java Console window below:

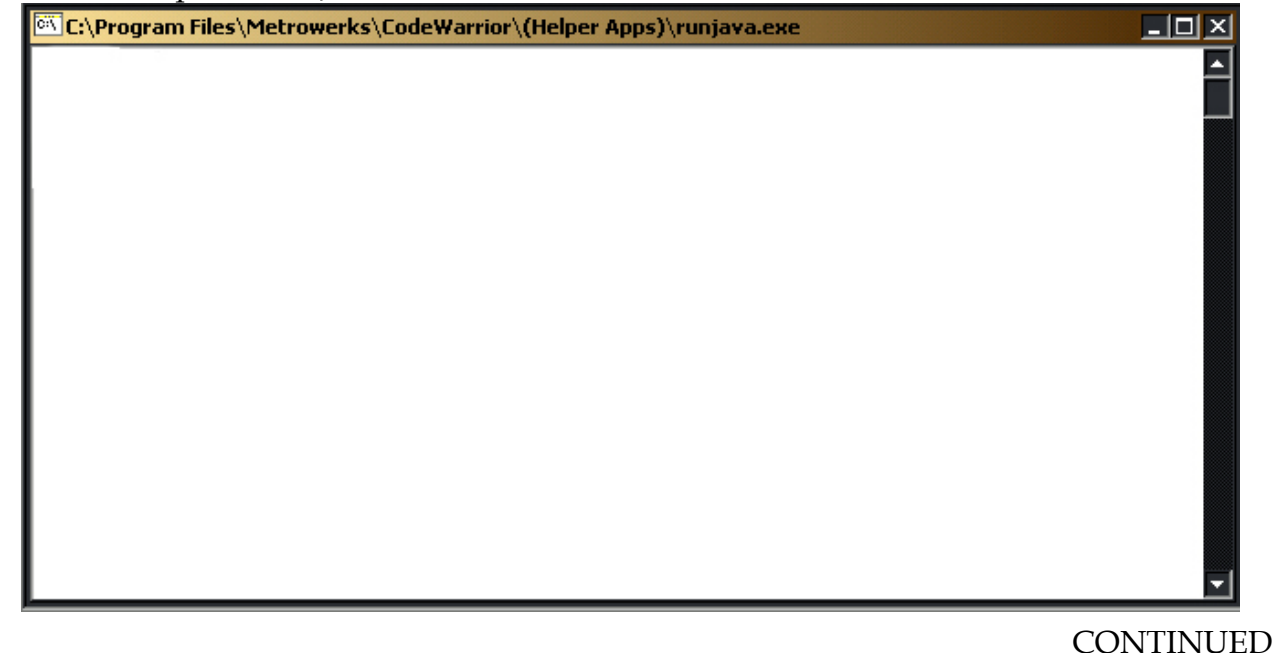

4. Below is a program segment to draw a pattern, with some boxes for you to fill in. Complete the program segment so that it produces the output shown in the Java Console window:

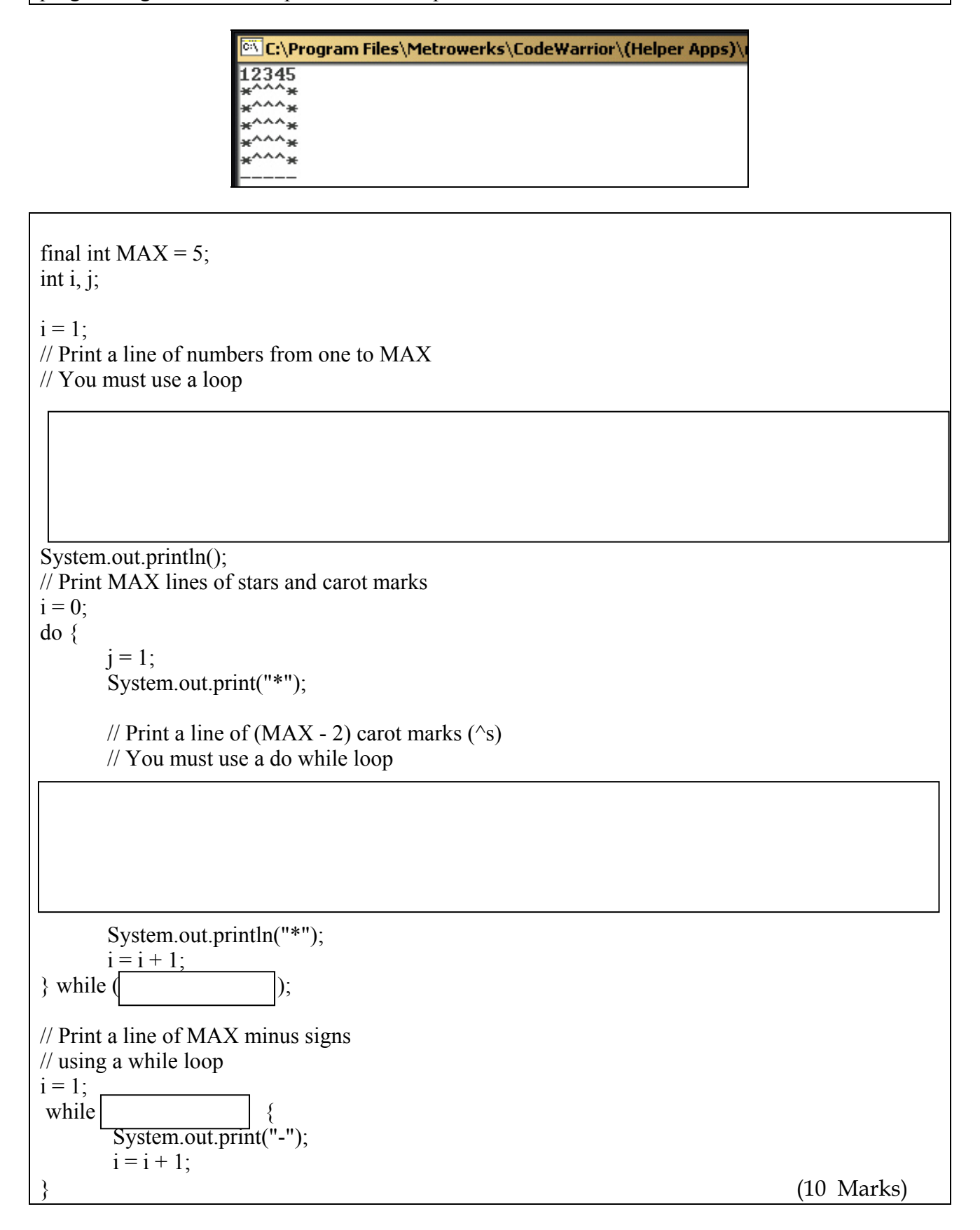

5. Below is a program segment with some spaces for you to fill in. Your program should initially display the three buttons as shown in the leftmost Applet window shown below.

• If the user clicks in button 1 a red circle of 1 unit in diameter is filled in.

 $\overline{AB}$ 

- If the user clicks in button 2 a red oval of width 2 units and height 1 unit is filled in
- If the user clicks in button 3 a red oval of width 3 units and height 1 unit is filled in (see the rightmost Applet window).

ewer: Equiv... 101X

同

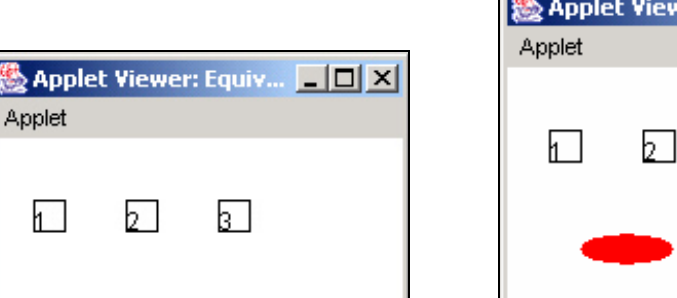

NOTE:

- The width and height of each button is one unit.
- The squares are separated by a distance of 3 units.
- The numbers are in the bottom left hand corner of each square.
- You must use the variables provided.
- You can use the integers 1, 2, 3, 4, 5, 6  $\&$  7 in your program.

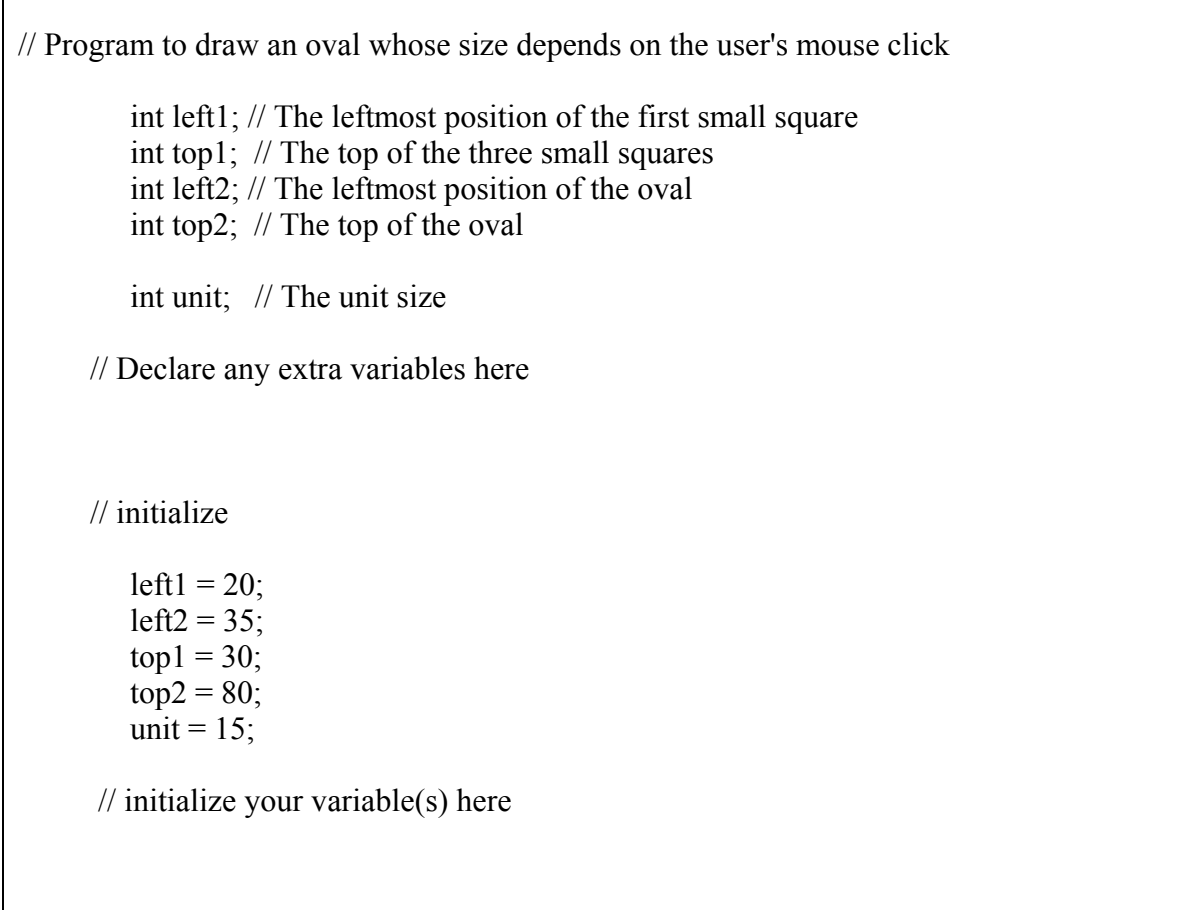

 // Use a single loop to: // Draw the three squares // And place a number in each

// Get the mouse coordinates of the click point

// Set the color to red

// Check which square has been clicked in and // fill the corresponding oval (no loop is required here)

12 Marks

### Name: - 9 - COMPSCI 111FC **General Computing (10 marks)**

6. List 2 common symptoms of OOS.

(1 mark)

7. Give an example of a secondary storage device.

(1 mark)

8. Give the names of the founders of Apple Computers

(2 marks)

9. How many different numbers can be represented using 4 bits?

(1 mark)

10. Convert the following decimal number to binary: 17

(1 mark)

11. Give 4 examples of computer software companies (other than Microsoft) and give an example of a product that each company produces (e.g. Microsoft produces Windows XP).

(4 marks)

**Overflow Sheet 1** 

Write the question number next to your answer. You must **ALSO** indicate in the allotted space that you have used the overflow sheet.

### Name: - 12 - COMPSCI 111FC **Rough Working**

This sheet will **NOT** be marked

### Name: - 13 - COMPSCI 111FC **Rough Working**

This sheet will **NOT** be marked